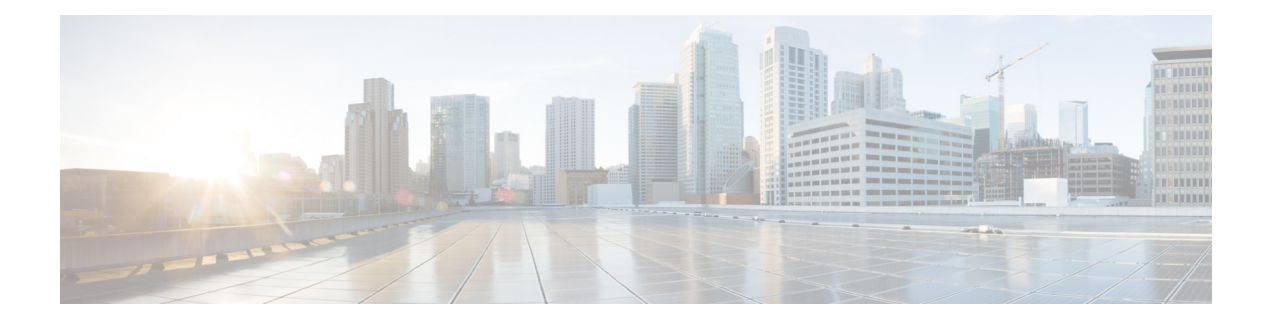

# **Bonjour Commands**

This chapter contains the following sections:

- [bonjour](#page-1-0) enable, on page 2
- bonjour [interface](#page-2-0) range, on page 3
- show [bonjour,](#page-3-0) on page 4

## <span id="page-1-0"></span>**bonjour enable**

To enable Bonjour globally, use the **bonjour enable** command in Global Configuration mode. To disable Bonjour globally, use the **no** format of the command.

#### **Syntax**

**bonjour enable**

**no bonjour enable**.

#### **Default Configuration**

Enable

#### **Command Mode**

Global Configuration mode

#### **Examples**

switchxxxxxx(config)# **bonjour enable**

Ш

### <span id="page-2-0"></span>**bonjour interface range**

To add L2 interfaces to the Bonjour L2 interface list, use the **bonjour interface range** command in Global Configuration mode. To remove L2 interfaces from this list, use the **no** format of the command.

#### **Syntax**

**bonjour interface range** *interface-list*

**no bonjour interface range** [*interface-list*]

#### **Parameters**

• *interface-list*—Specifies a list of interfaces. Only interfaces supporting L2 Multicast forwarding can be specified. The follow: LAN and point, which support be of the following types: OOB, Ethernet port, Port-channel, and VLAN.

#### **Default Configuration**

The list includes the Default VLAN and OOB.

#### **Command Mode**

Global Configuration mode

#### **User Guidelines**

The Bonjour L2 interface list specifies a set of interfaces on which Bonjour is enabled.

Use the **bonjour interface range** *interface-list* command, to add the specified interfaces to the Bonjour L2 interface list.

Use the **no bonjour interface range** *interface-list* command, to remove the specified interfaces from the Bonjour L2 interface list.

Use the **no bonjour interface range** command, to clear the Bonjour L2 interface list.

#### **Examples**

switchxxxxxx(config)# **bonjour interface range** VLAN 100-103

### <span id="page-3-0"></span>**show bonjour**

To display Bonjour information, use the **show bonjour** command in Privileged EXEC mode.

#### **Syntax**

**show bonjour** [*interface-id*]

#### **Parameters**

• *interface-id*—Specifies an interface.

#### **Command Mode**

Privileged EXEC mode

#### **Examples**

The example displays Bonjour status.

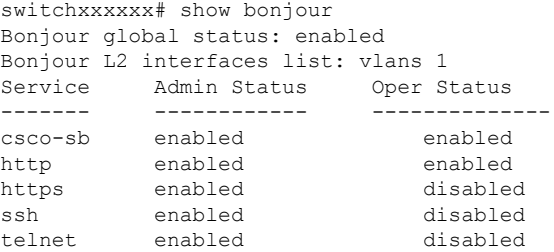